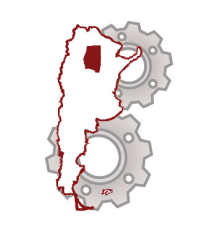

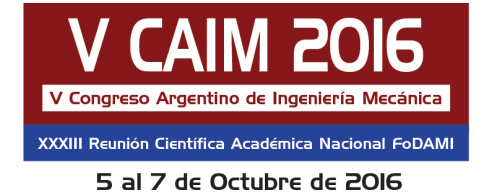

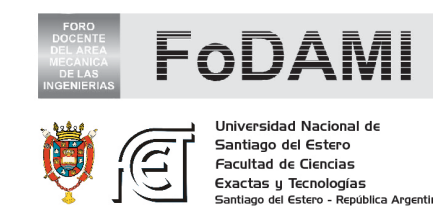

# **APLICACIÓN DEL SOFTWARE CATIA A LA SIMULACIÓN DE UNA OPERACIÓN DE TORNEADO SOBRE UN EJE**

**Pablo Moret** 1,2**, Martín Torres** <sup>2</sup> **y Oscar Lacanna** <sup>2</sup>

<sup>1</sup> Instituto de Investigaciones en Tecnología y Educación (IIT&E)<br><sup>2</sup> Laboratorio de Simulación Facultad de Ingeniería - Universidad Nacional de Lomas de Zamora Ruta 4 y Juan XXIII, Llavallol - Provincia de Buenos Aires, Argentina correo-e: pablomoret@yahoo.com.ar

#### **RESUMEN**

Uno de los inconvenientes por los que atraviesan los alumnos de las carreras técnicas y de la ingeniería en particular es poder visualizar e imaginarse aquellos aspectos que involucren movimientos y traslados en 3D. Debido a esta situación, el Instituto de Investigaciones en Tecnología y Educación (IIT&E), a través del laboratorio de simulación de la Facultad de Ingeniería, se ha propuesto poder facilitar de manera progresiva a los alumnos, acercar herramientas de simulación para la resolución de casos prácticos de sus materias.

El objetivo de este trabajo, es poder transformar la tradicional actividad de cálculo manual a través de fórmulas y tablas de las diversas variables de la operación de torneado sobre un eje, que vienen realizando los alumnos de la cátedra de Tecnología Mecánica, a una metodología visual de simulación 3D, aplicando el software de modelado y diseño Catia V5 [1] [2].

La metodología a utilizar consistirá en poder desarrollar de manera detallada una guía de trabajo práctico de los pasos a seguir por los alumnos, insertando las correspondientes imágenes de pantalla con las funciones del software a utilizar.

Con este nuevo proceso de aprendizaje, esperamos obtener de parte de los alumnos, una respuesta favorable en la cual sus sensaciones, reflejen que se les ha facilitado la comprensión del tema y que además les ha resultado útil para comenzar a familiarizarse con la herramienta, y que por parte de los docentes de la cátedra, pueda surgir la necesidad de comenzar a incluirla para sus actividades prácticas de otras operaciones de manufactura, tales como fresado o el plegado de chapa, por ejemplo [3].

La conclusión a la que aspiramos, es que como consecuencia del resultado de este tipo de experiencias, podamos ir replicando esta actividad en otras materias de la carrera, ya que debido al potencial con que cuenta esta herramienta, será sumamente importante seguir utilizándola en la investigación y desarrollo de numerosas aplicaciones.

*Palabras Claves: Simulación-Catia-Torneado.*

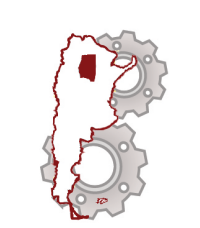

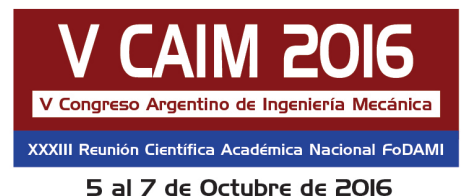

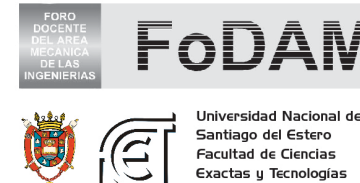

Santiago del Estero **Facultad de Ciencias** Exactas y Tecnologías

## **1. INTRODUCCIÓN**

#### **1.1. Antecedentes**

Tradicionalmente el enfoque del estudio de las temáticas de análisis de los procesos de manufactura de arranque de viruta ha sido expuesto hacia los alumnos de una manera convencional, es decir mediante la utilización de tablas, gráficos, libros [3], , manuales y otros tipos de fuente de información impresa publicada. Esta situación genera sobre todo en aquellos alumnos que no poseen una base técnica ya sea por su formación o titulación, o por propia experiencia laboral, que les resulte muy complicado poder imaginarse por ejemplo un proceso de manufactura por arranque de viruta como el de torneado, analizado en el presente trabajo. Es de esta manera que surge la necesidad que desde nuestra Facultad, a través del laboratorio de Simulación y el Instituto de Investigaciones en Tecnología y Educación (IIT&E), que podamos acercar a los alumnos de la cátedra de Tecnología Mecánica, situada en el 4º año, octavo cuatrimestre, del ciclo superior de las carreras de ingeniería mecánica y mecatrónica, las herramientas de modelado y simulación con las que contamos desde comienzos de 2014, a fin de introducirlos con este tipo de aprendizaje.

#### **1.1. Objetivos**

Diseñar un trabajo práctico o caso de estudio de simulación de la operación de torneado de un eje para la cátedra de Tecnología Mecánica, utilizando el software Catia V5.

## **2. METODOLOGÍA**

Como paso previo al diseño del caso, el equipo de trabajo estuvo dedicado e investigando durante gran cantidad de tiempo, al estudio y conocimiento del módulo del software que está relacionado específicamente con este proceso de manufactura, denominado "machining". Debido a que este software es muy amplio y complejo, resultó necesario indagar profundamente sobre el mismo, a fin de conocer sus potencialidades. A partir de aquí, se procedió al modelado de un eje existente, el cual es objeto de estudio para diversas temáticas dentro de la cátedra [1].

A medida que avanzaba la investigación, el equipo transitó y se encontró con varias dificultades , tales como la interpretación de algunos de los textos incluidos en los tutoriales, los cuales no resultaban muy claros de comprender [2].

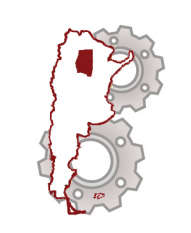

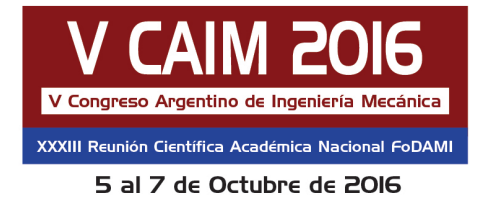

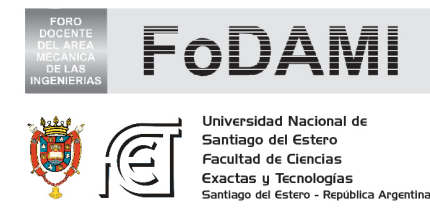

Constantemente se ha recurrido a fuente de información sobre manufactura, para conocer datos referidos a los parámetros de velocidad y profundidad de corte,velocidad de avance o profundidad de corte recomendados [3].

Seguidamente se muestra la Tabla 1 y el Gráfico 1, consultados para el presente trabajo.

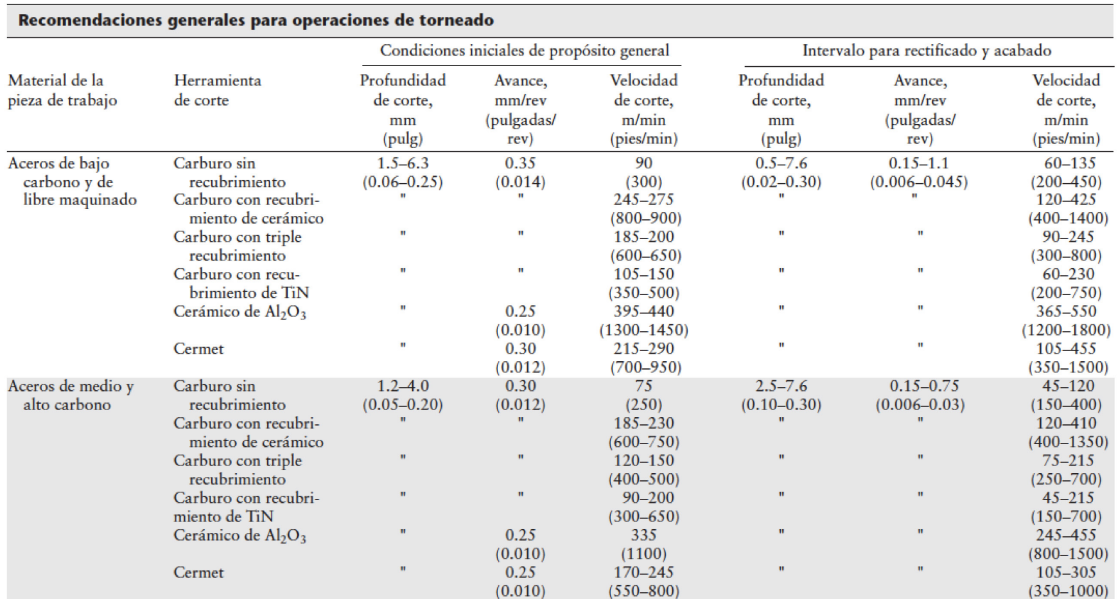

## Tabla 1.Recomendaciones generales para operaciones de torneado [3]

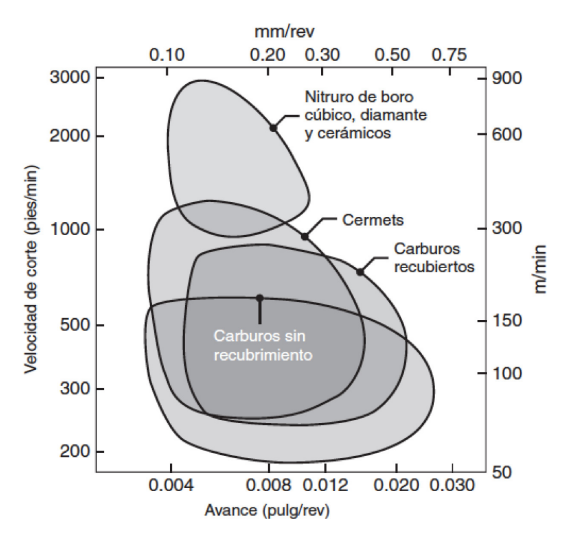

Figura 1: Velocidades y avances de corte aplicables a unavariedad de materiales para herramientas [3]

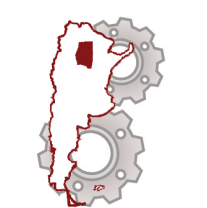

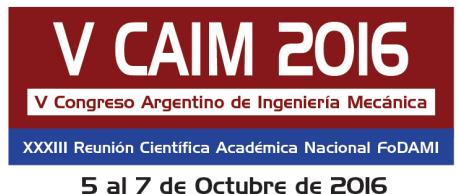

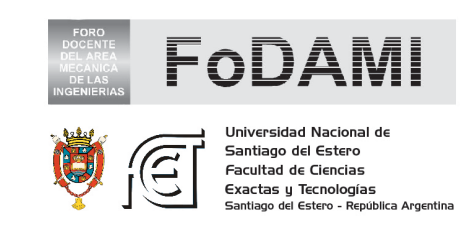

#### **3. RESULTADOS**

A continuación y a través de las capturas de pantallas del software, se van a ir presentando los pasos más representativos del estudio realizado.

El alumno parte desde el eje previamente modelado con Catia por parte del equipo del laboratorio pudiendo visualizar el modelado del material de partida o "stock", y las trayectorias finales que debería realizar la herramienta (Figura 2).

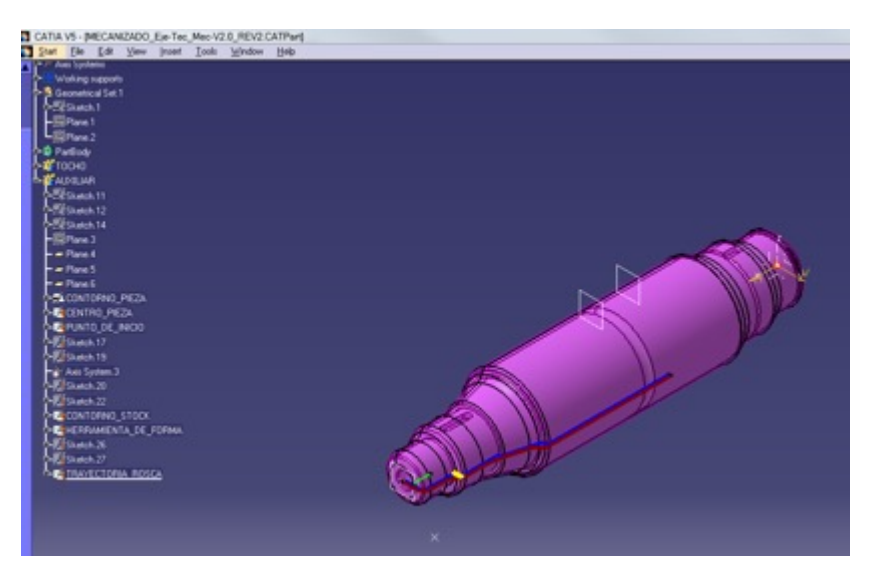

Figura 2: Eje modelado

Posteriormente, se procede a seleccionar la máquina herramienta a utilizar, definir ejes, centros y direcciones de giro (Figura 3).

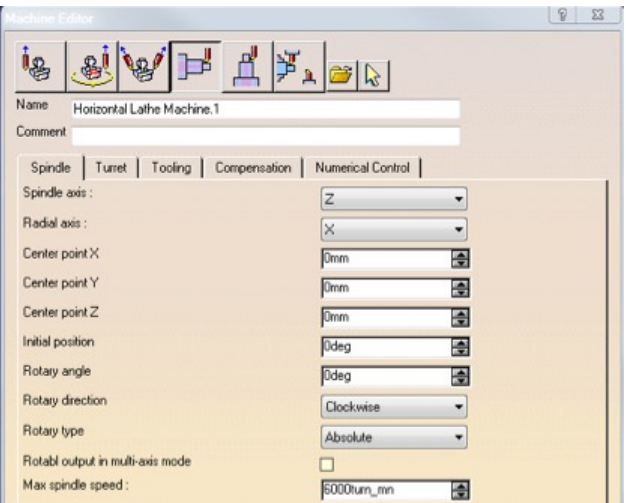

Figura 3: Seteo de parámetros de máquina (1)

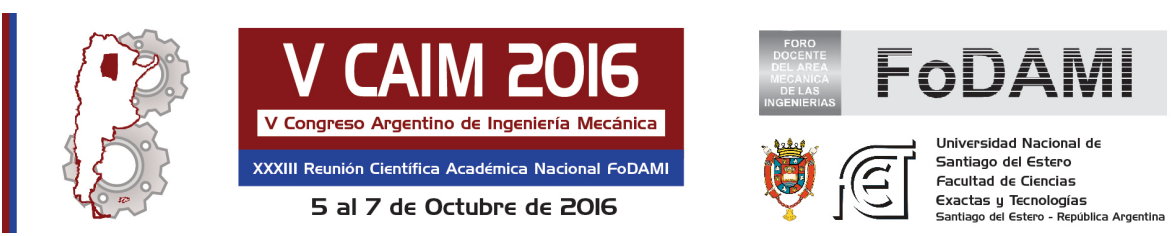

Luego se debe definir la dirección de la torreta y el punto inicial del recorrido (Figura 4).

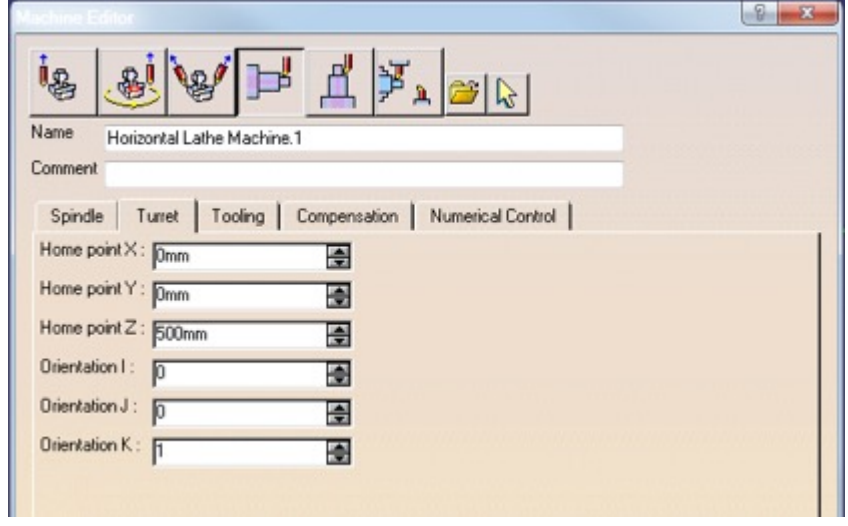

Figura 4: Seteo de parámetros de máquina (2)

El último de los pasos para la configuración o seteo, consiste en la definición del post procesador el cual generará el código G, una vez finalizada la simulación (Figura 5).

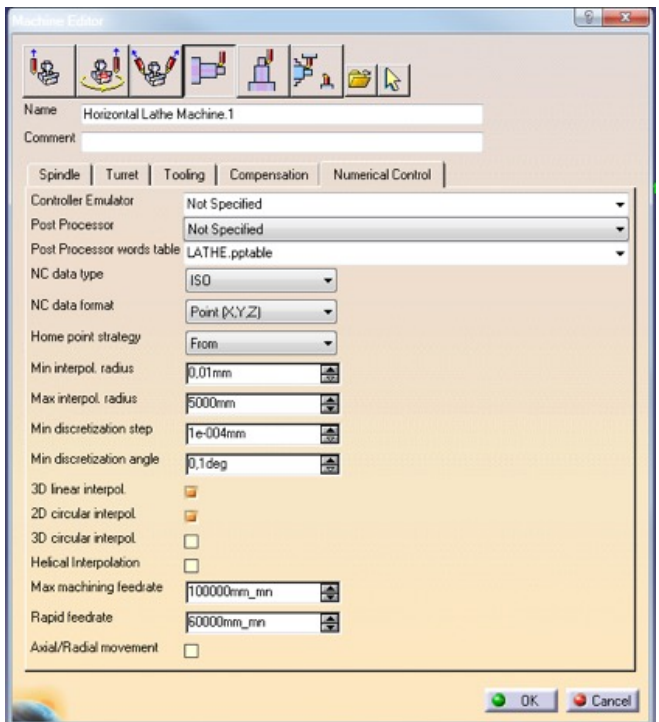

Figura 5: Definición del post procesador

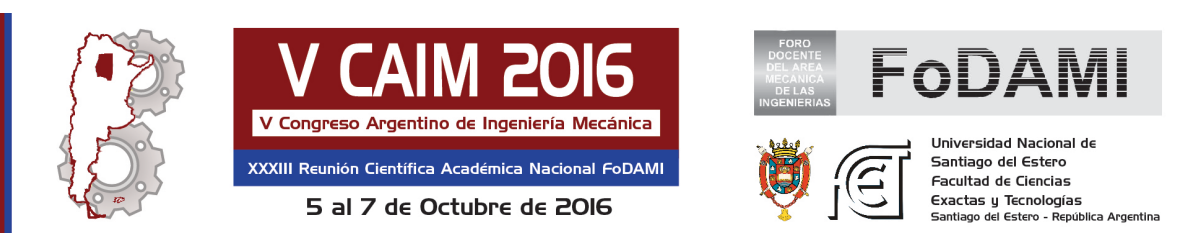

Finalizada esta etapa de configuración, la siguiente corresponde a las etapas de operaciones de mecanizado del eje, comenzando por un frenteado de la pieza, seteando la profundidad de corte, que en este caso se lo seleccionó en 0,5 mm. La operación utilizada en este caso, se denomina "Rough Turning", y es utilizada para realizar pasadas de desbaste, ya sea en frenteado, o en cilindrado de la pieza. (Figura 6).

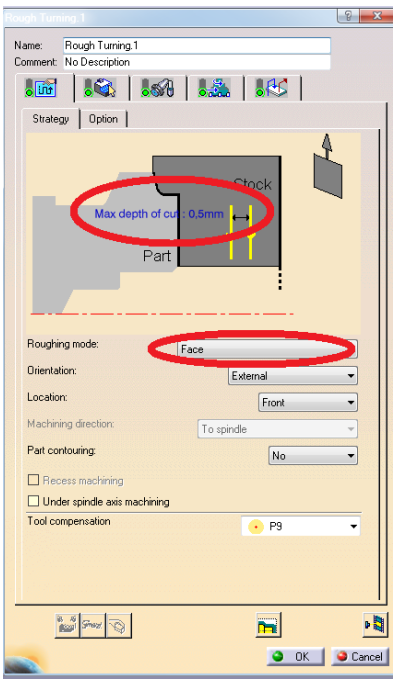

Figura 6: Configuración parámetros de corte

Luego se define el denominado "stock" o material en bruto, desde donde se va a partir para la realización del mecanizado, definiendo dejar un exceso de material o "sobrematerial", en este caso de 0,2 mm (Figura 6, Figura 7).

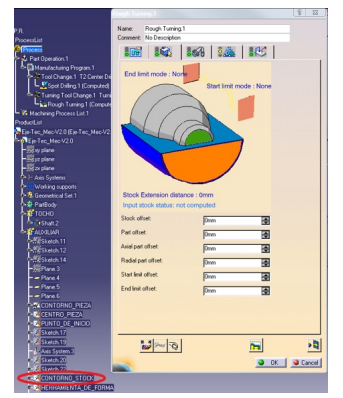

Stock offset: Omm ₩ Part offset:  $0.2mm$ ▩ Axial part offset: Omm 團 Radial part offset: Omm ₩ Start limit offset: Omm 圄 End limit offset: Omm 플

Figura 6: Definición de stock (1) Figura 7: Definición de stock (2)

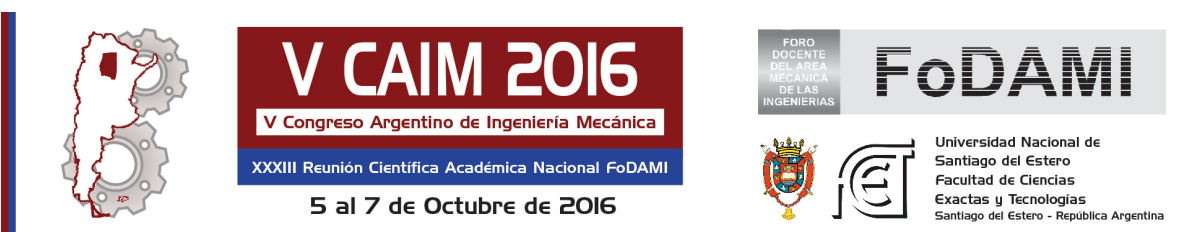

El siguiente paso consiste en la configuración de la herramienta a utilizar (Figura 8,Figura 9).

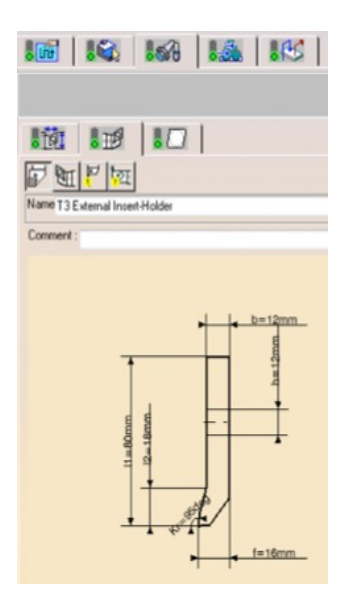

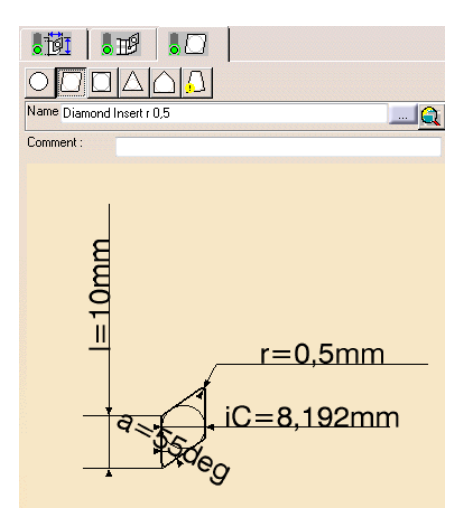

Figura 9: Configuración herramienta (2)

Figura 8: Configuración herramienta (1)

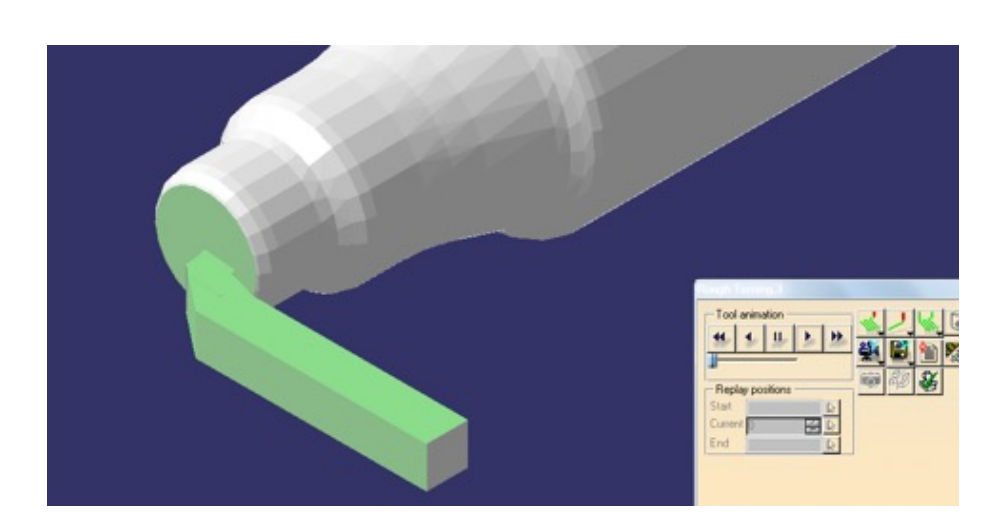

A partir de este momento, se puede comenzar a realizar una simulación preliminar (Figura 10).

Figura 10: Simulación preliminar

El siguiente paso, consiste en la realización del agujero situado sobre el frente del eje (Figura 11). En esta operación también se define la herramienta, pieza, cara de trabajo, distancia de salto

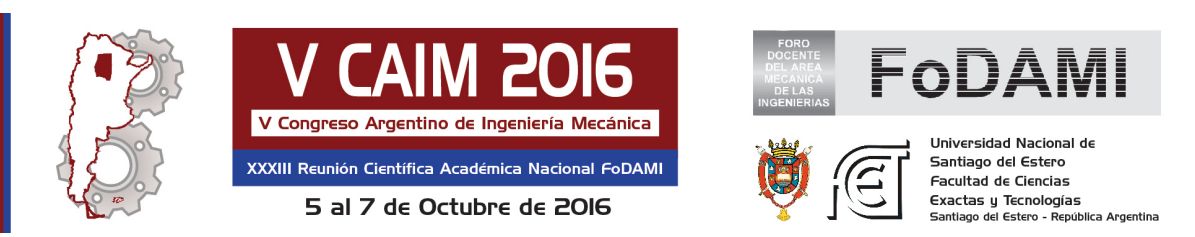

(retiro de mecha para extraer viruta), etc. En este caso se utilizará la herramienta "Spot Drilling",

para generar el cono de la contrapunta.

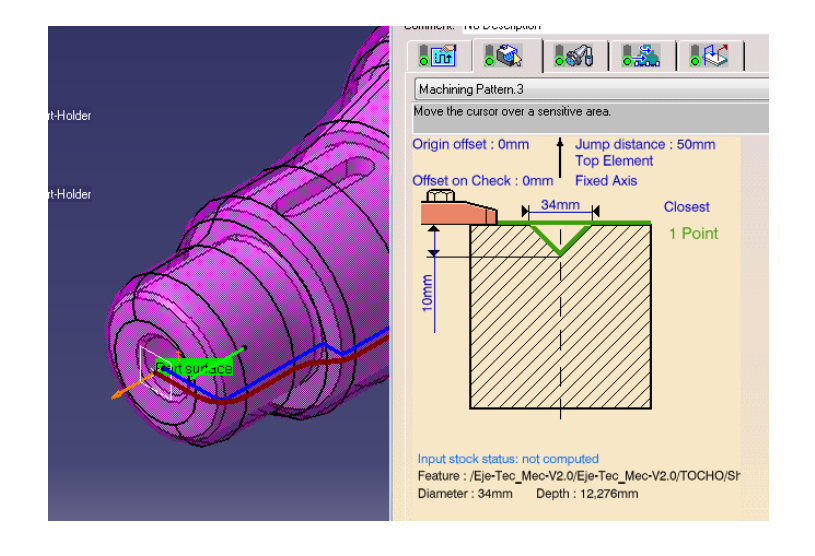

Figura 11: Perforado

El siguiente paso es definir la estrategia de mecanizado, nuevamente mediante la función "Rough Turning", utilizándola en este caso para realizar el cilindrado de la pieza (Figura 12).

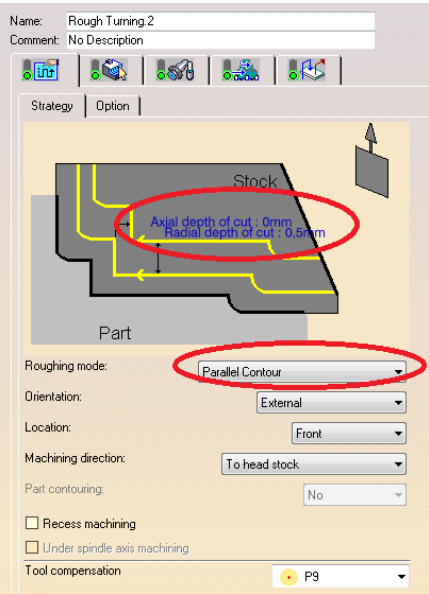

Figura 12: Estrategia mecanizado

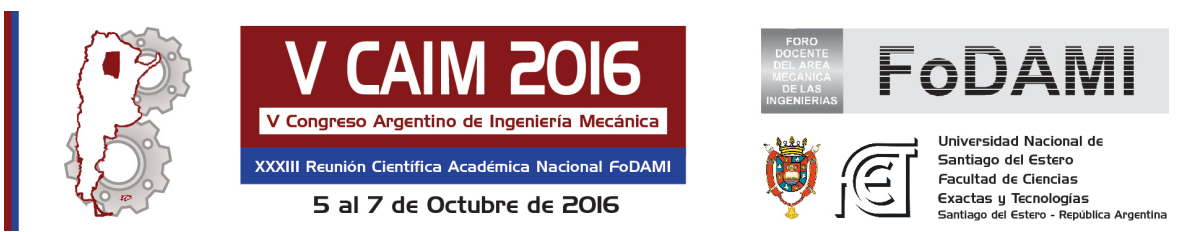

Posteriormente se simula con la herramienta, desde el punto de inicio, el acercamiento hacia la

pieza (Figura 13).

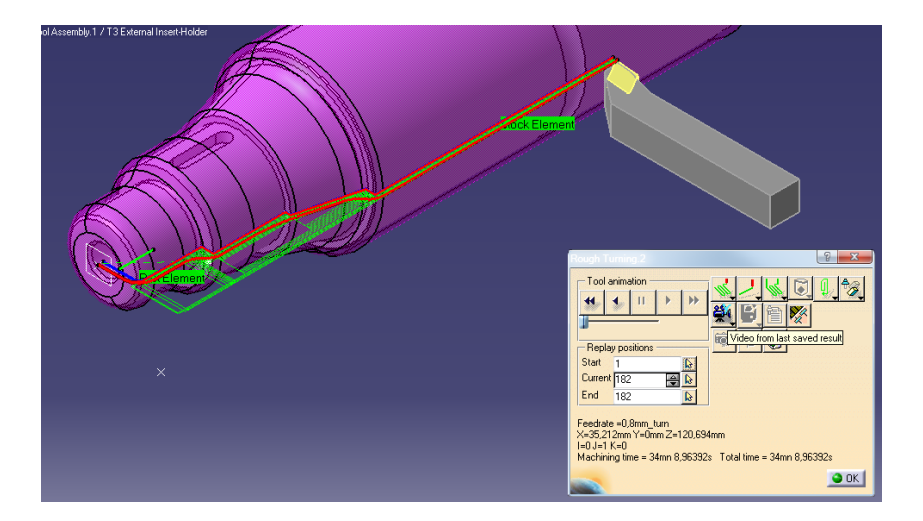

Figura 13: Simulación acercamiento de herramienta

Luego se define la herramienta y el inserto a utilizar (Figura 14,Figura 15).

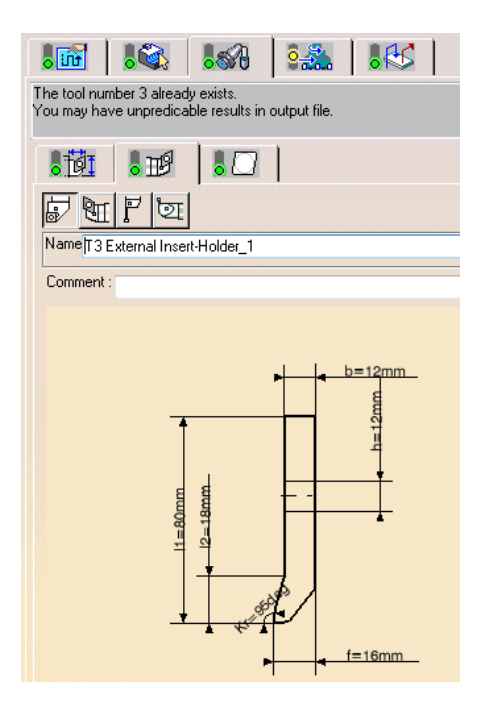

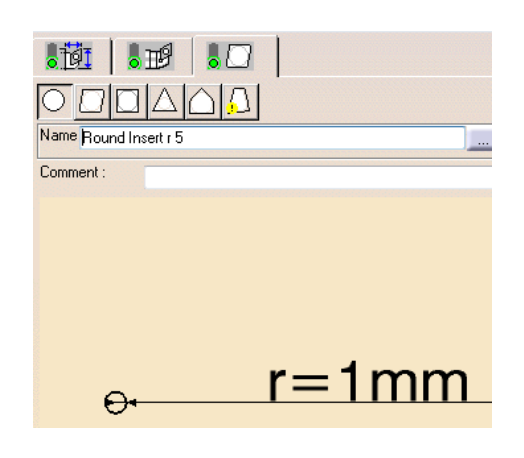

Figura 15: Selección de inserto

Figura 14: Selección de herramienta

Una vez finalizado el mecanizado exterior, se procede al mecanizado de los interiores (Figura 16).

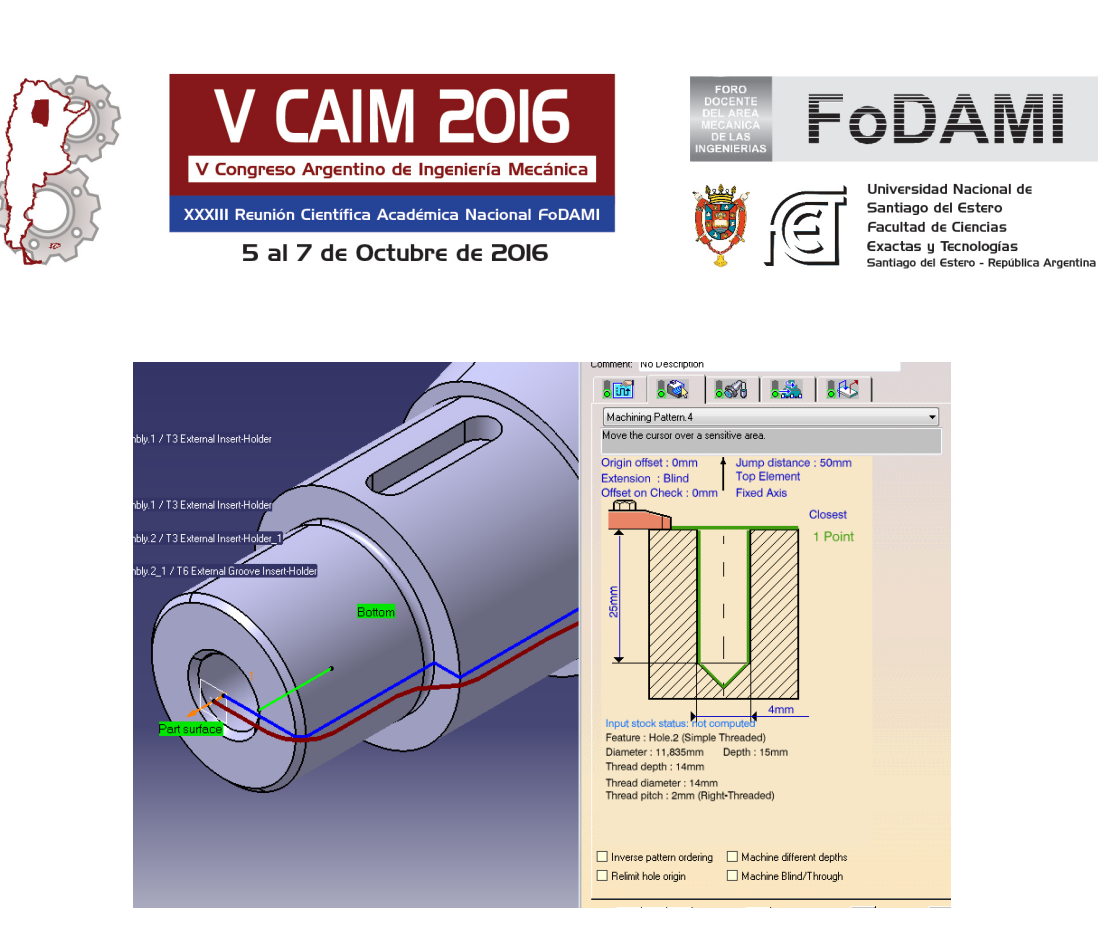

Figura 16: Mecanizado de interiores

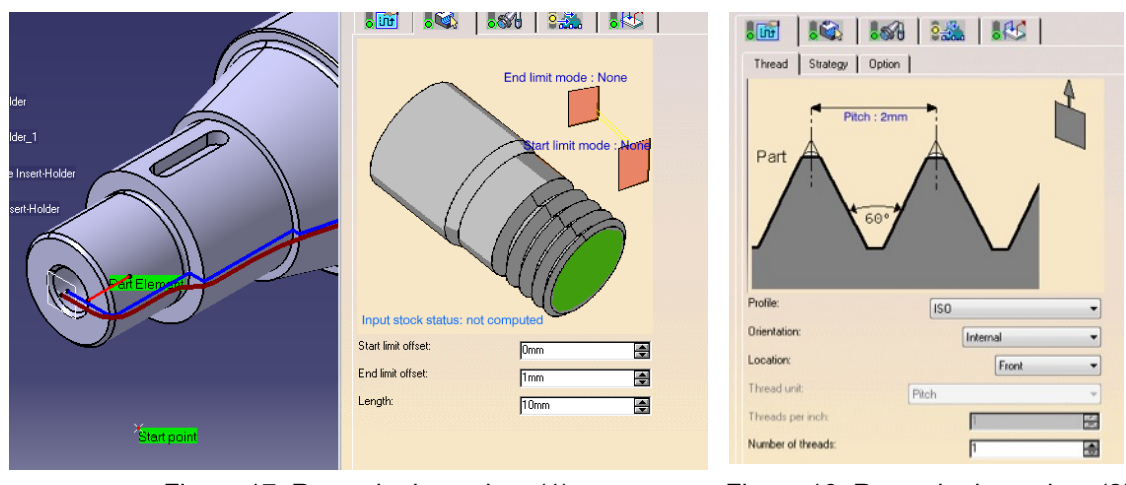

La última operación de mecanizado será el roscado del agujero (Figura 17,Figura 18)

Figura 17: Roscado de agujero (1) Figura 18: Roscado de agujero (2)

Posteriormente se procede a la simulación del roscado (Figura 19)

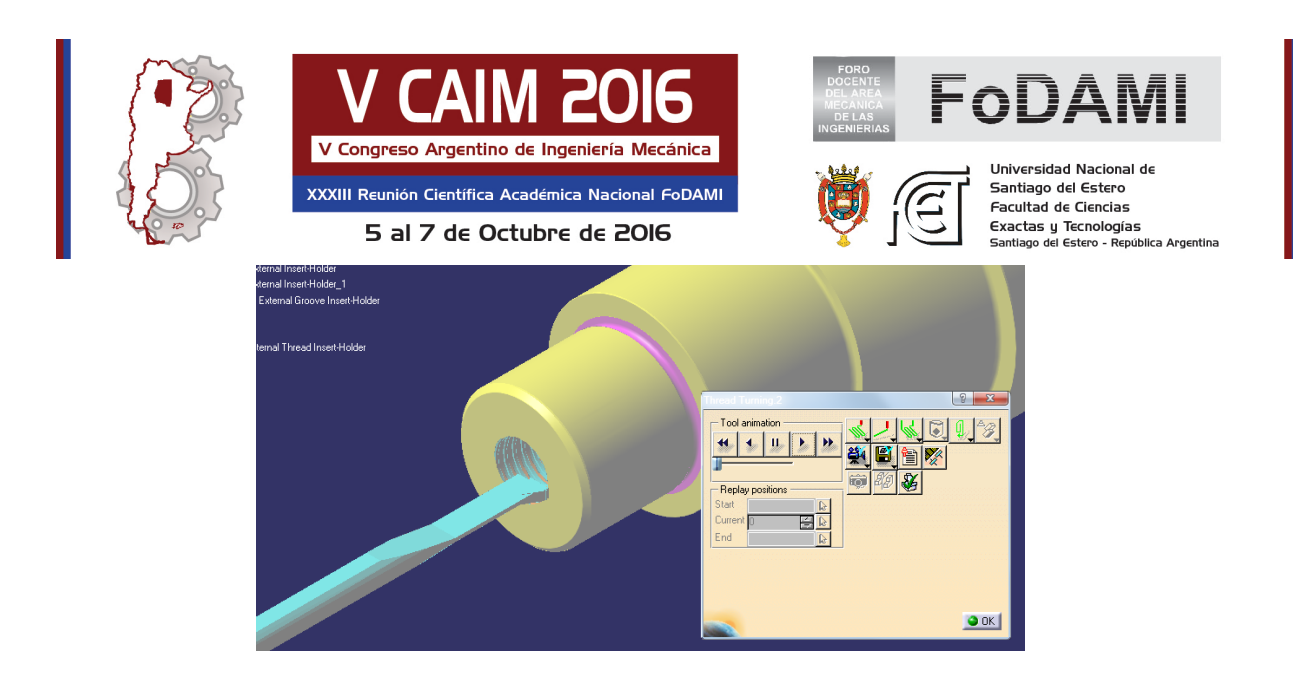

Figura 19: Simulación de roscado

El último paso es la generación del código G (Figura 20,Figura 21)

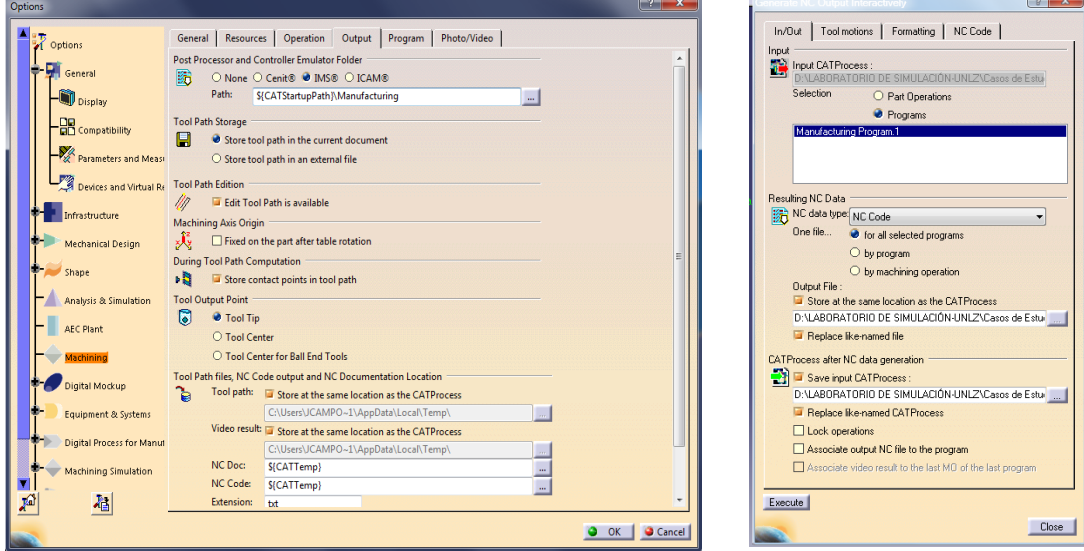

Figura 20: Generación de código G (1) Figura 21: Generación de código G (2)

#### **4. CONCLUSIONES**

A través de esta investigación, el equipo de trabajo ha podido descubrir la gran potencialidad con la que cuenta la herramienta de Catia, quedando todavía gran cantidad de funcionalidades por analizar, la cuales seguramente serán objeto de estudio y aplicación en futuras investigaciones.

El diseño del caso no solo fue aceptado y aprobado por la cátedra de Tecnología Mecánica, sino también ya fue expuesto y explicado a los alumnos, teniendo una muy buena aceptación por parte

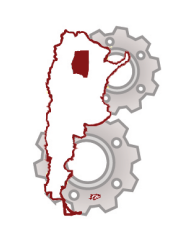

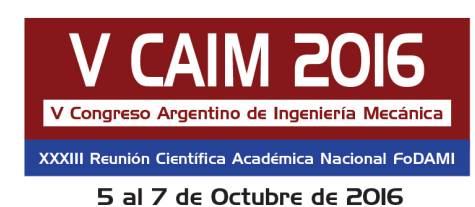

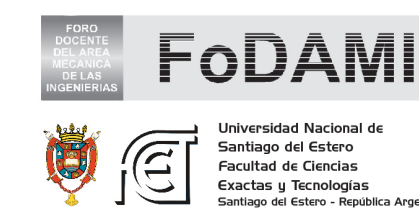

de ellos y de los docentes.La duración del trabajo práctico nos ha tomado una clase completa de 4 hs reloj aproximadamente.

La creación de esta práctica no solo permite explicar y visualizar la operación de torneado, sino también optimizar del proceso productivo, ya que luego de generadas las operaciones, es posible modificar las estrategias de mecanizado y las herramientas a utilizar,con el objeto de mejorar los tiempos de producción.

Desde el punto de vista del proceso de enseñanza, este tipo de herramientas de simulación facilta en gran medida el proceso de aprendizaje de los alumnos y como ha sido mencionado en la introducción de este trabajo, se acentúa sobre aquellos que no han sido formados en carreras técnicas, o no han tenido la oportunidad de desempeñarse laboralmente en este tipo de ámbito.

Visto estos tan buenos resultados, el equipo de trabajo seguirá investigando sobre otros modulos de este software, de modo de poder incursionar en otras temáticas de la carrera de ingeniería mecánica, a fin de mejorar la enseñanza sobre nuestros alumnos.

### **5. REFERENCIAS**

[1] Gomez Garijo E., "*Diseño y fabricación con CATIA v5: módulos CAM. Mecanizado por arranque de viruta"*, Visión Libros, Madrid, España,2012.

[2] Dassault Systemes.Tutorial CATIA V5,2015.

[3] Kalpakjian S.y Schmid R., "*Manufactura, Ingeniería y Tecnología"*, 7ª Ed., Pearson, Mexico, 2014.